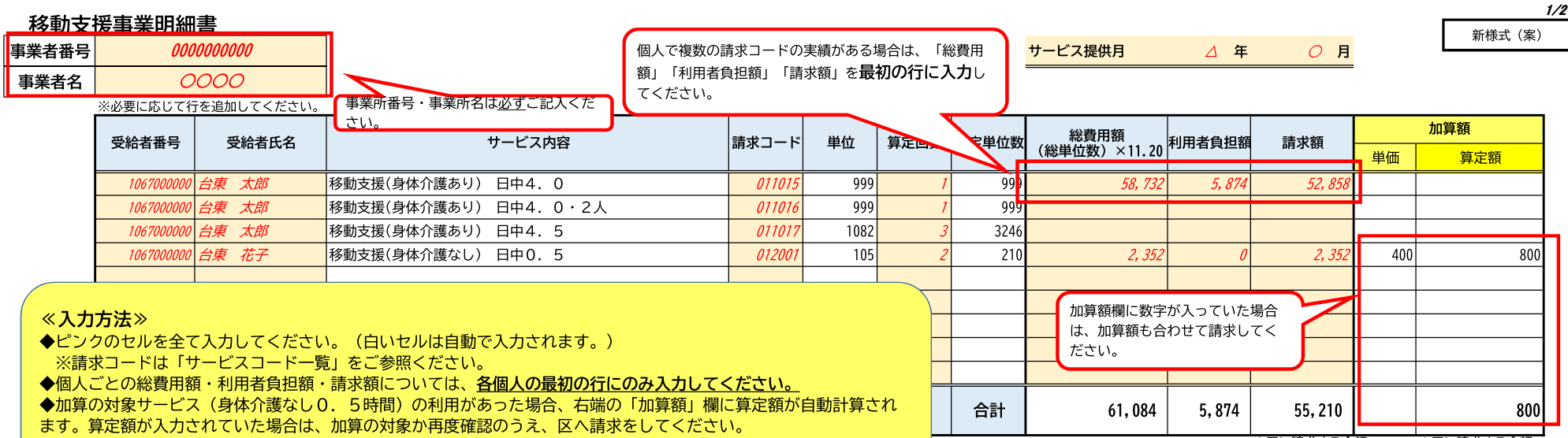

→<br>↑区に請求する金額

→<br>↑区に請求する金額

◆行が足りない場合は、必要に応じて行を追加してください。

\*課税世帯の利用者負担額は総費用額の10%ですが、障害福祉サービスと地域生活支援事業で利用者負担上限月額を一体的に管理しているため、他のサービス利用者については利用者負担額が総費用額の10%でない場合があります。

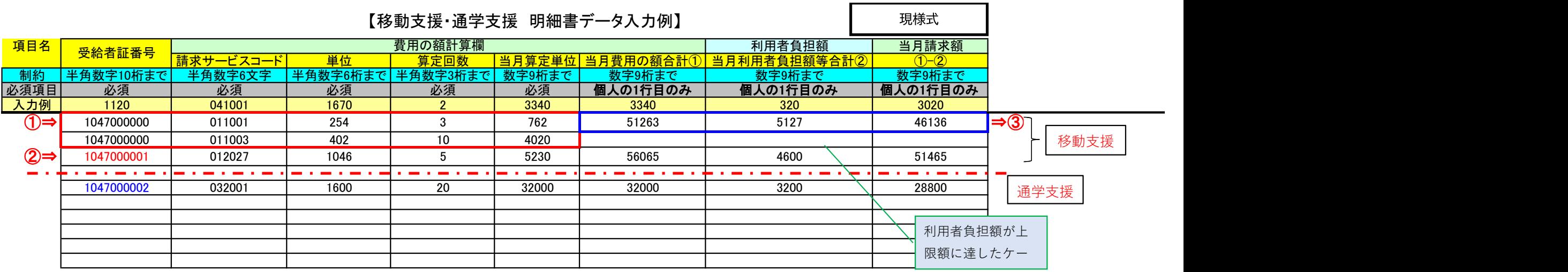

- ① 上記の"項目名"を、「受給者証番号」から順に「当月請求額」まですべて入力してください 上記の"項目名"を、「受給者証番号」から順に「当月請求額」まですべて<br>\* 受給者証番号については、全ての欄に入力(コピー・貼り付け可)
	-
	- \* 受給者証番号については、<u>全ての欄に入力(コピー・貼り付け可</u>)<br>\* 必ず、<u>"制約"に定める入力規則どおり</u>に入力(半角・全角・桁数)<br>\* 「請求サービスコード」については、別紙参照 \* 必ず、"制約"に定める入力規則どおりに入力(半角・全角・桁数)
	-
- ② 2人目を入力する際は、1人目の最後のデータに連続して入力してください(1行空ける必要なし)
- ③ 個人ごとの総費用額・利用者負担額・請求額については、その個人の最初の行にのみ入力してください
- ④ 全ての提供記録を入力し終えたら上書き保存にて終了

## 【注意事項】

- ◆ セル内に、数式や関数は絶対に入力しないでください
- ◆ 列幅や行幅等の様式の変更は絶対に行わないでください
- \* 入力見本ですので、通常、移動支援と通学支援が一緒のデータになることはありません。